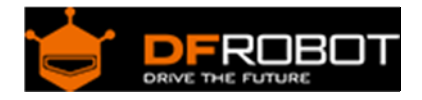

# SD Module (SKU: DFR0071)

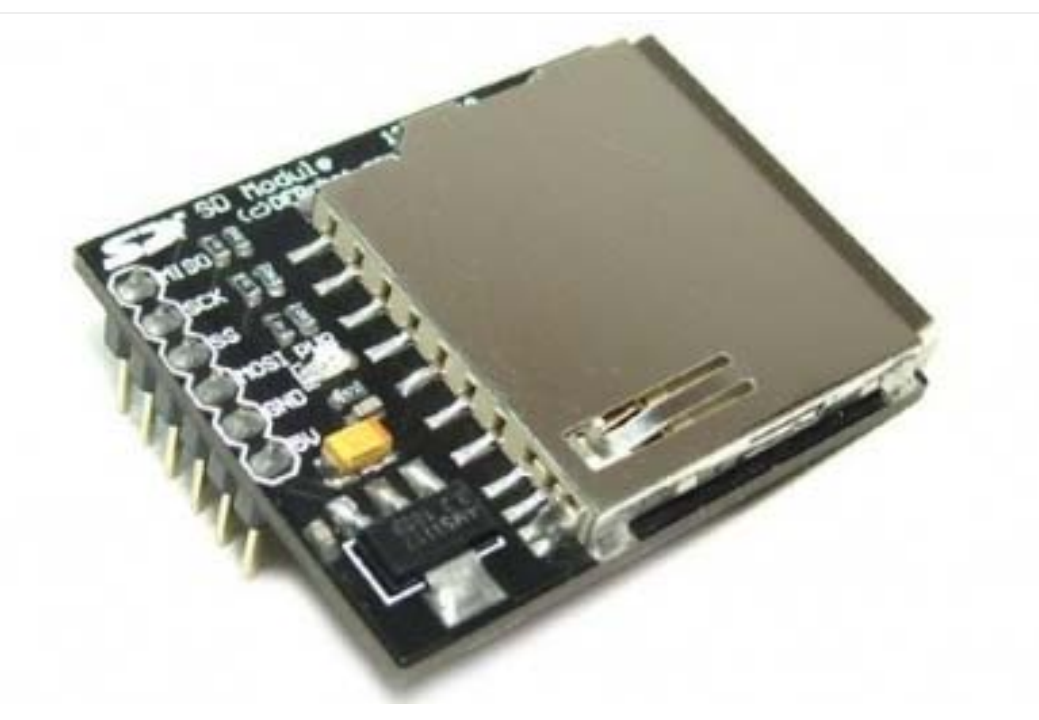

## Contents

- 1 Introduction
- 2 Connection Diagram
- 3 Features
- 4 Sample Code

## Introduction

The DFRobot SD Card Shield is a simple solution for transferring data to and from a standard SD card. The pinout is directly compatible with Arduino, but can also be used with other microcontrollers. It allows you to add mass storage and data logging to your project. It sits directly on a Arduino and contains a switch to select the flash card slot.

# Connection Diagram

Insert arduino expansion shield V7 onto UNO. Insert SD Module on the arduino expansion shield V7 SD(SPI) socket:

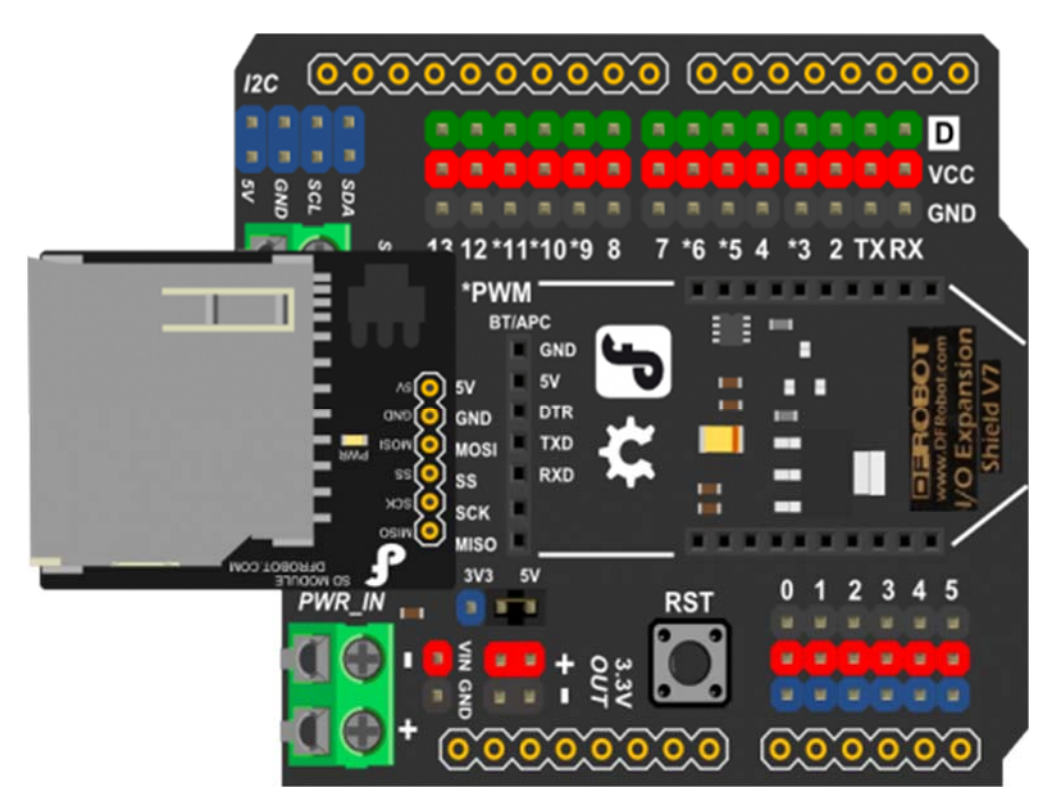

### Features

- Break out board for standard SD card and Micro SD (TF) card
- Sits directly on a Arduino
- Also be used with other microcontrollers

#### Sample Code

Open the sample sketch "SD\examples\CardInfo".

```
/* 
   SD card test 
  This example shows how use the utility libraries on which the' 
 SD library is based in order to get info about your SD card. 
 Very useful for testing a card when you're not sure whether its working or n
ot.
```
The circuit:

\* SD card attached to SPI bus as follows:

\*\* MOSI - pin 11 on Arduino Uno/Duemilanove/Diecimila

\*\* MISO - pin 12 on Arduino Uno/Duemilanove/Diecimila

\*\* CLK - pin 13 on Arduino Uno/Duemilanove/Diecimila

\*\* CS - depends on your SD card shield or module.

Pin 4 used here for consistency with other Arduino examples

 created 28 Mar 2011 by Limor Fried modified 9 Apr 2012 by Tom Igoe \*/ // include the SD library: #include <SD.h>

// set up variables using the SD utility library functions: Sd2Card card; SdVolume volume; SdFile root;

// change this to match your SD shield or module; // Arduino Ethernet shield: pin 4 // Adafruit SD shields and modules: pin 10 // Sparkfun SD shield: pin 8 const int chipSelect = 4; void setup() {

```
 // Open serial communications and wait for port to open: 
  Serial.begin(9600); 
   while (!Serial) {
```

```
 ; // wait for serial port to connect. Needed for Leonardo only 
   } 
   Serial.print("\nInitializing SD card..."); 
   // On the Ethernet Shield, CS is pin 4. It's set as an output by default. 
   // Note that even if it's not used as the CS pin, the hardware SS pin 
   // (10 on most Arduino boards, 53 on the Mega) must be left as an output 
   // or the SD library functions will not work. 
  pinMode(10, OUTPUT); // change this to 53 on a mega 
   // we'll use the initialization code from the utility libraries 
   // since we're just testing if the card is working! 
  if (!card.init(SPI_HALF_SPEED, chipSelect)) { 
     Serial.println("initialization failed. Things to check:"); 
     Serial.println("* is a card is inserted?"); 
     Serial.println("* Is your wiring correct?"); 
     Serial.println("* did you change the chipSelect pin to match your shield 
or module?"); 
    return; 
   } else { 
   Serial.println("Wiring is correct and a card is present."); 
   } 
   // print the type of card 
   Serial.print("\nCard type: "); 
   switch(card.type()) { 
     case SD_CARD_TYPE_SD1: 
       Serial.println("SD1"); 
       break; 
     case SD_CARD_TYPE_SD2: 
       Serial.println("SD2"); 
       break;
```

```
 case SD_CARD_TYPE_SDHC: 
       Serial.println("SDHC"); 
       break; 
     default: 
       Serial.println("Unknown"); 
   } 
   // Now we will try to open the 'volume'/'partition' - it should be FAT16 or 
FAT32 
   if (!volume.init(card)) { 
     Serial.println("Could not find FAT16/FAT32 partition.\nMake sure you've f
ormatted the card"); 
    return; 
   } 
   // print the type and size of the first FAT-type volume 
   uint32_t volumesize; 
   Serial.print("\nVolume type is FAT"); 
  Serial.println(volume.fatType(), DEC);
   Serial.println(); 
   volumesize = volume.blocksPerCluster(); // clusters are collections of b
locks 
  volumesize *= volume.clusterCount(); // we'll have a lot of clusters 
 volumesize *= 512; \sqrt{2} // SD card blocks are always
512 bytes 
   Serial.print("Volume size (bytes): "); 
   Serial.println(volumesize); 
   Serial.print("Volume size (Kbytes): "); 
   volumesize /= 1024; 
   Serial.println(volumesize); 
   Serial.print("Volume size (Mbytes): "); 
  volumesize / = 1024;
   Serial.println(volumesize);
```

```
 Serial.println("\nFiles found on the card (name, date and size in bytes): "
); 
   root.openRoot(volume); 
   // list all files in the card with date and size 
  root.ls(LS_R | LS_DATE | LS_SIZE); 
} 
void loop(void) { 
}
```
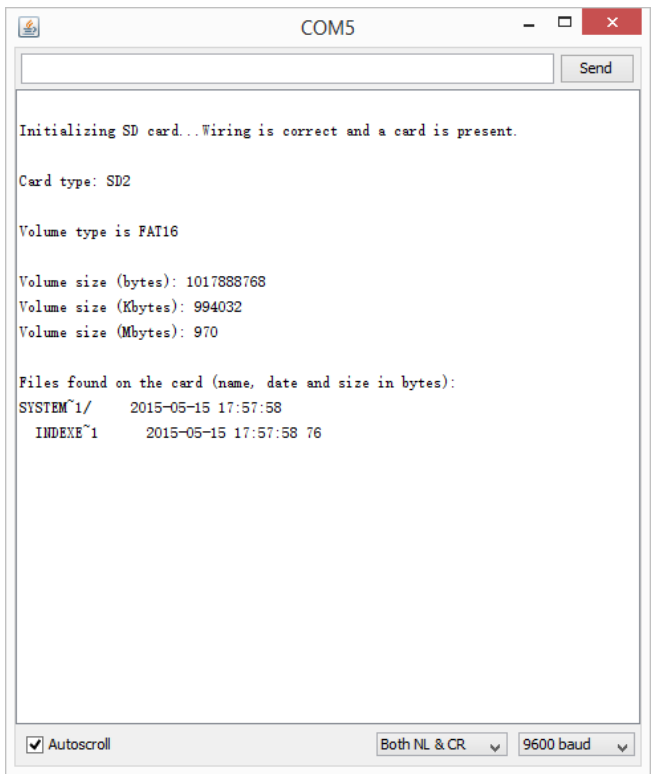

 **Powered By DFRobot © 2008-2017**